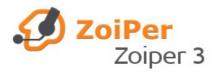

# How to make a call conference with Zoiper 3

## **Call Conference**

#### What is a call conference?

When you wish to have a call with more than two participants you need to host a Call conference. Zoiper 3 can host a conference with unlimited participants.

Call conference is available for SIP only. You need a Zoiper BIZ license to use that feature.

#### How to establish a call conference?

You can either dial all conference participants and add them in the conference one by one, or dial all of them and add them to the conference when all calls are established.

Start your Zoiper and make the first call. When the call is established press the conference button to add the call to the call conference.

Then dial the second number and when the call is established add it to the conference too, using the conference button.

Repeat that with all contacts that you'd like to add to the conference.

At the end you will have all of them in your call conference.

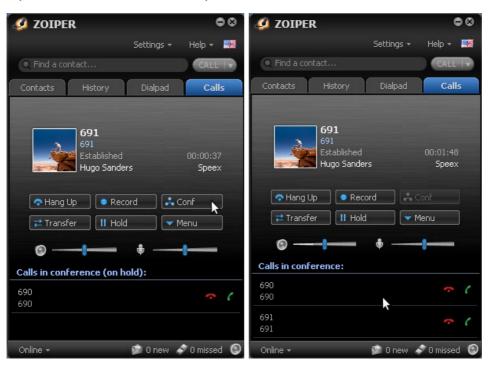

Once a call conference is established you will not be able to leave it. If you hangup all calls will be terminated.

http://www.zoiper.com/documentation/Call\_Conference\_Zoiper3.avi

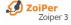

### Call conference using additional Zoiper 3 skins

All Zoiper skins, different than the black and the silver ones suppor call conference. You need to follow the same steps as when using the classic Zoiper 3 skin.

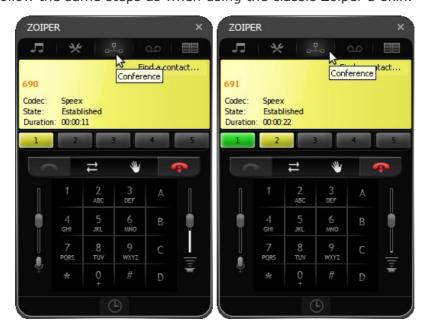

You can allso use some extra features like mute on certain participants.

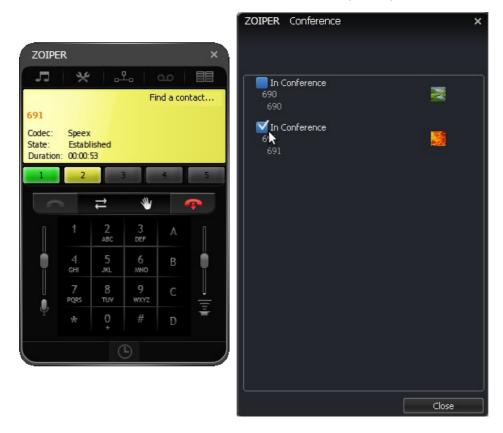